# In your browser go to *archbalt.powerschool.com/public*

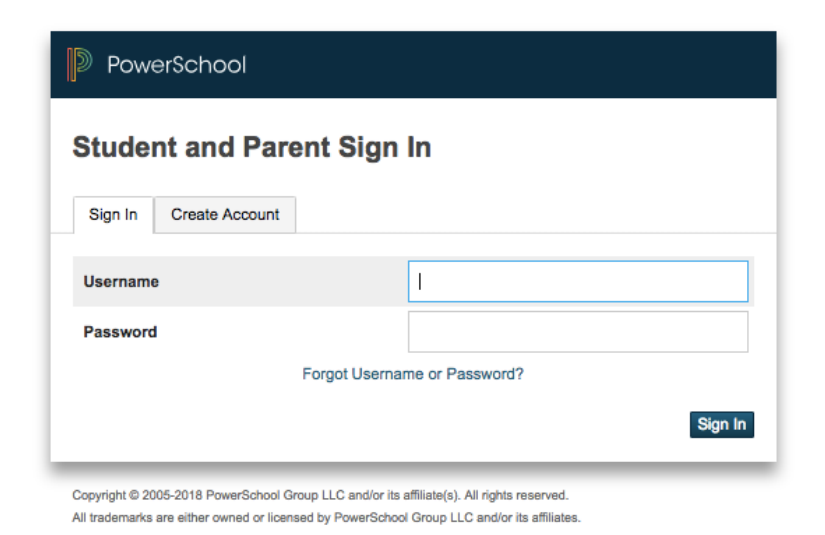

If you are creating a new account, first click the Create Account tab and then the blue Create Account button. This will lead you to a screen that appears on the next page.

## **D** PowerSchool

### **Create Parent Account**

#### **Parent Account Details**

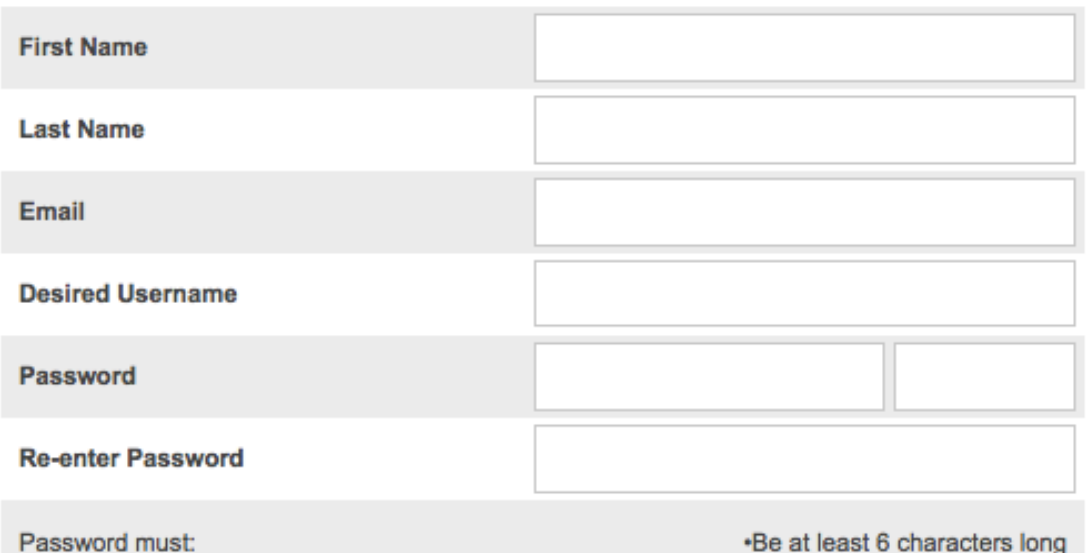

### **Link Students to Account**

Enter the Access ID, Access Password, and Relationship for each student you wish to add to your Parent Account

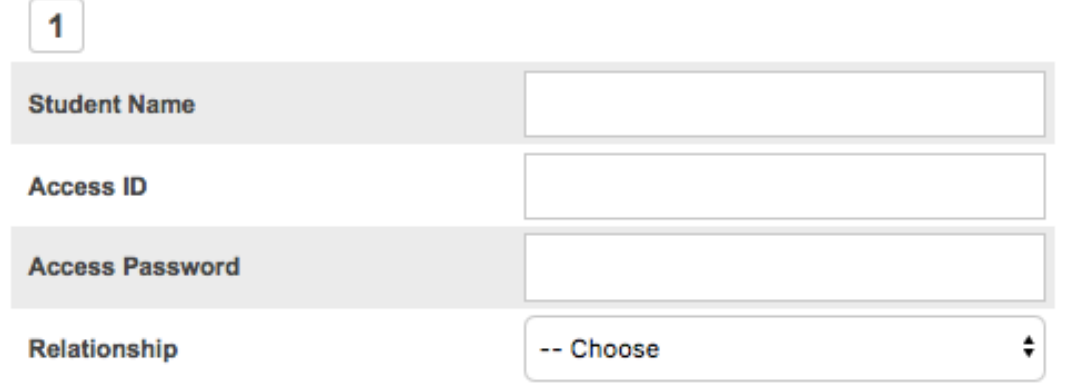

Enter your desired account information in the top part of the page, creating your own user name and your own password (not your Access ID and Access password).

Then, on the bottom portion enter your student's name and use the information on the front page/what was personally emailed to you, "Access ID" and "Access Password".

\*\*RECORD YOUR PASSWORD\*\* SILA does not have the ability to recover forgotten passwords.